## **AIDE POUR UTILISER LES DOCUMENTS**

- 1. Cliquer sur le lien des documents.
- 2. Télécharger les documents.
- 3. Action à entreprendre selon les documents téléchargés :

- Pour le budget sous Excel : cliquer sur "activer la modification" pour pouvoir utiliser le tableau et l'enregistrer sur votre ordinateur.

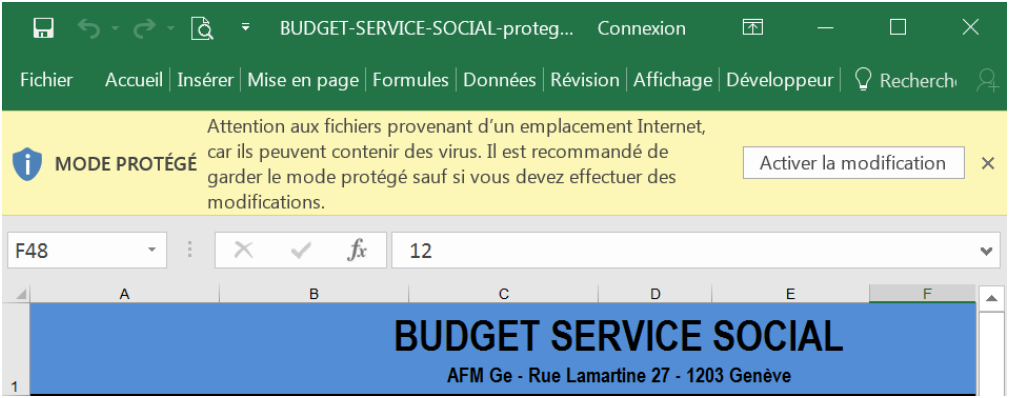

- Pour les documents à produire - cliquer sur "activer la modification" pour pouvoir utiliser le document et l'enregistrer sur votre ordinateur.

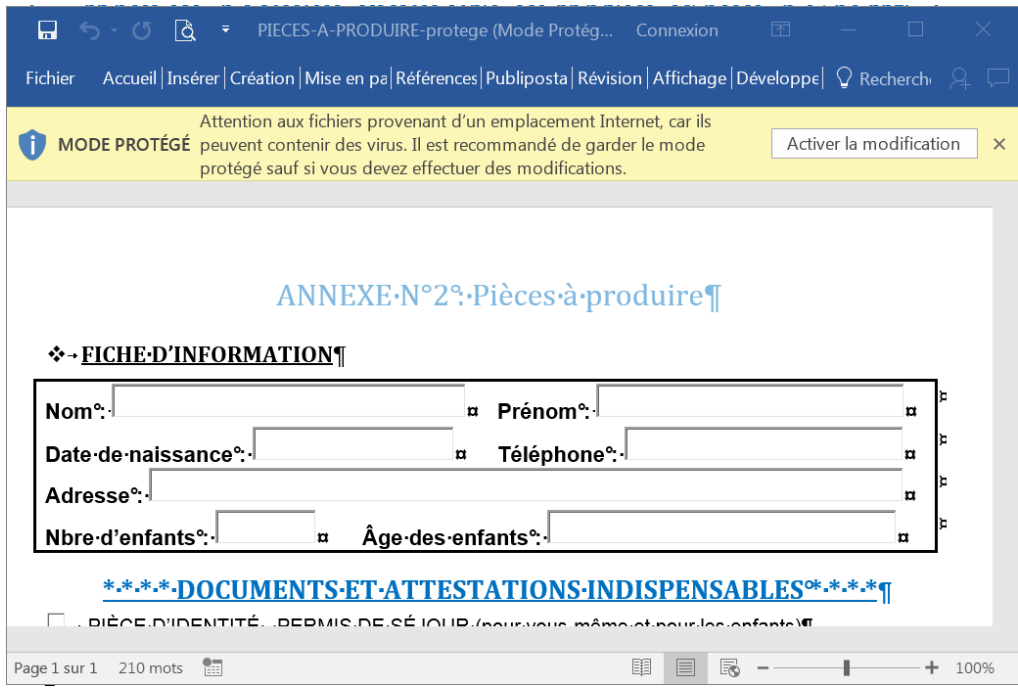

- Pour le document "autorisation données personnelles", il est nécessaire de l'imprimer, de le remplir, de le signer.

Si vous souhaiter nous renvoyer le document par mail, il est nécessaire de le scanner.

- 4. Enregistrer tous les documents sur votre ordinateur.
- 5. Vous pourrez ainsi les joindre au mail à nous envoyer.